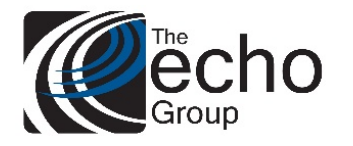

## Release Notes

ShareCare 8.12.10

April 9, 2019

### ShareCare Version 8.12.10 is now available!

### **INTRODUCTION**

ShareCare Version 8.12.10 contains bug fixes and enhancements.

### SAAS CUSTOMERS

Echo support will contact you to determine the best time to install this version.

### SELF-HOSTED CUSTOMERS

**Do not install this version until 8.12.9 has been installed.** 

IT IS HIGHLY RECOMMENDED THAT YOU PERFORM AND VERIFY A FULL DATABASE BACKUP PRIOR TO INSTALLING ANY UPGRADES, ENSURING THAT YOUR DATABASE CAN BE RESTORED IF NEEDED.

Please note that users will be unable to access ShareCare while the version is being installed.

If you have any questions about this process or about items requiring administration, please contact Echo Technical Support at (510) 238-2727 or e-mail support@echoman.com.

### BUG FIXES

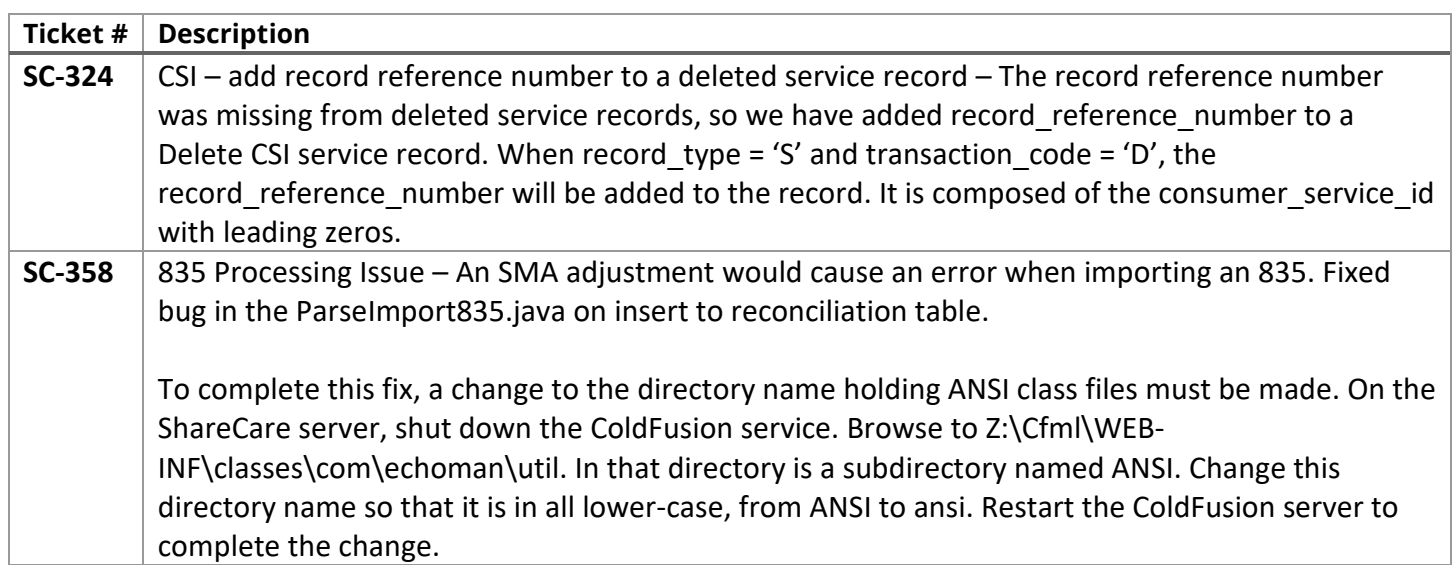

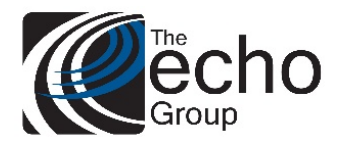

# Release Notes

ShareCare 8.12.10

April 9, 2019

### ENHANCEMENTS

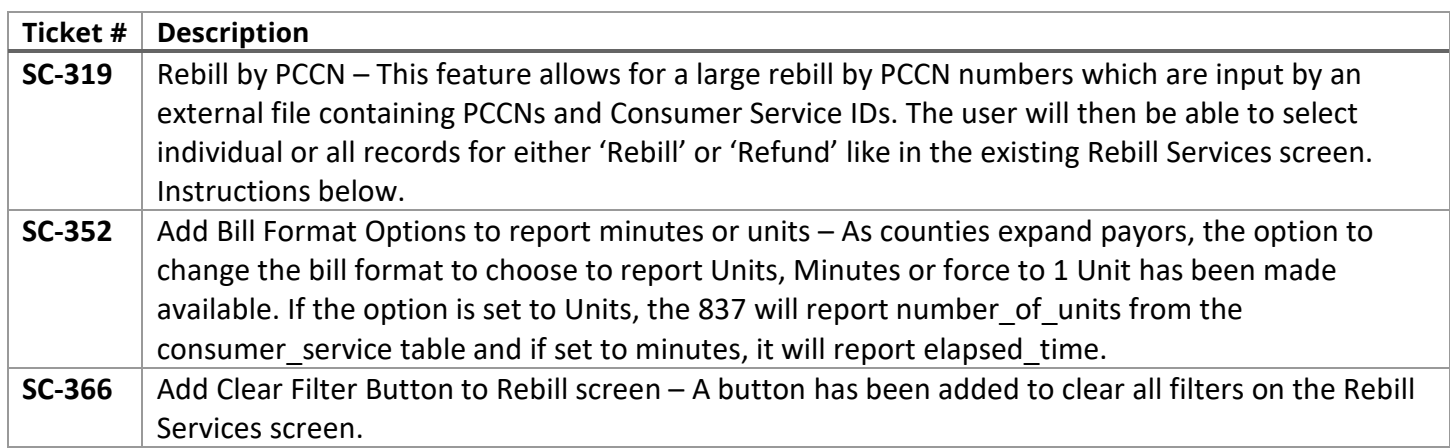

### **Rebill by PCCN**

The format for a PCCN file is one line for each PCCN/Consumer Service ID combo separated by a comma.

The PCCN is the first value, the consumer service id is the second value. Blank lines are ignored.

When a file is selected the values are stored temporarily in a table called **PCCNLookup**.

### **Possible File Errors:**

- 1. If a line does not contain two values separated by a comma it will be marked in the **PCCNLookup** table as "**Invalid PCCN:** " followed by the text that occupies that line of the document.
- 2. If the line has two values separated by a comma but the combination does not match a service in ShareCare, it will be marked in the PCCNLookup table as "**PCCN/Consumer Service ID Combo not found:** " followed by the text that occupies that line of the document.

A new edit has been added to the Rebill Services Screen to load a PCCN file called "Select PCCN File". You can browse to the text file on your local PC, which would contain the PCCN/Consumer Service ID Combo.

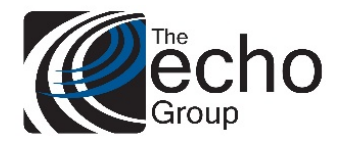

٠

## Release Notes

ShareCare 8.12.10

April 9, 2019

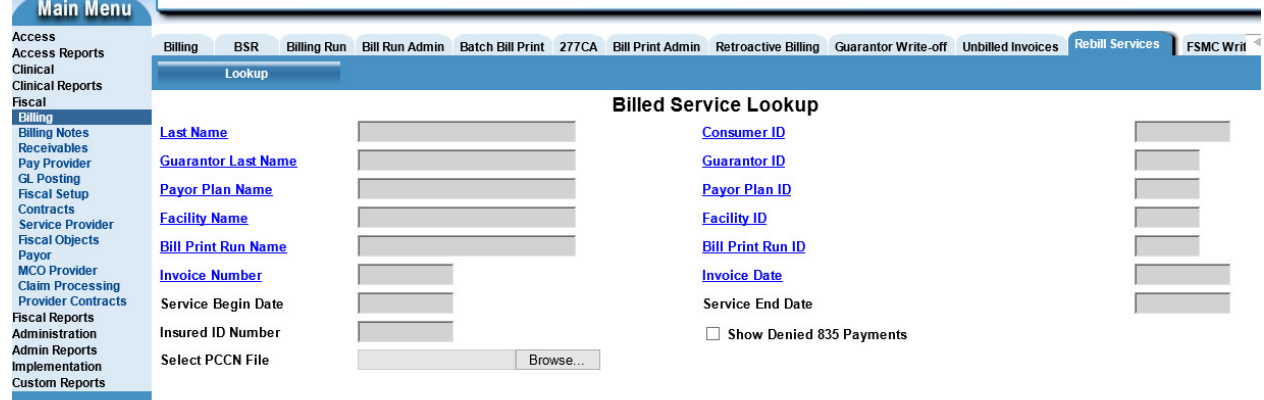

Once a file is selected it is processed and the number of valid PCCNs is displayed below the edit.

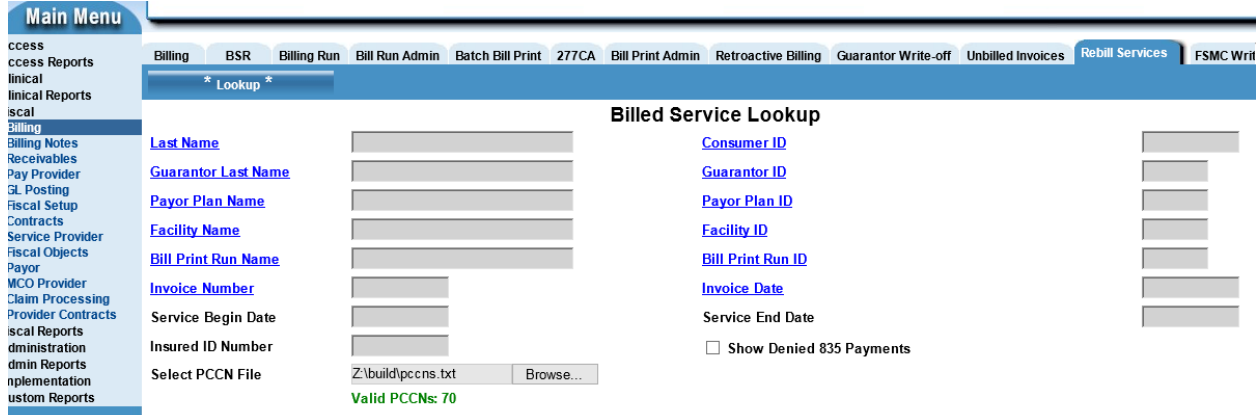

If there are invalid entries in the file, then the number of invalid combinations is listed:

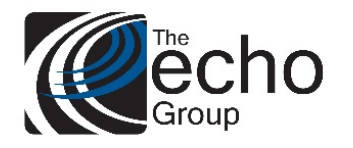

 $\sim$ 

## Release Notes

ShareCare 8.12.10

April 9, 2019

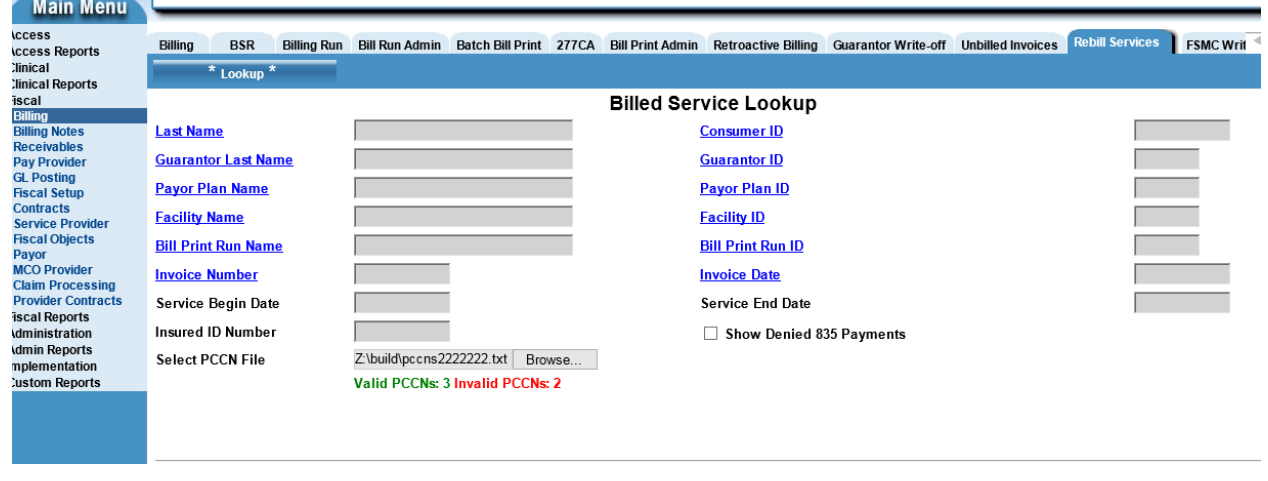

If there are invalid entries, the table PCCNLookup has a description field that describes what error caused the problem. If the PCCN is valid the description field states "**Valid PCCN**".

Clicking the Search button will search for services that have those PCCNs.